# **Utbytesstudier på forskarnivå** samt **Doktorander från andra svenska lärosäten**

# **Innehåll**

Syftet med guiden är att förtydliga hur funktionaliteten för utbytesstudier kan tillämpas för studier på forskarnivå. Samt hantering av doktorander från andra svenska lärosäten.

Följande tre exempel tas upp:

- [Doktorander som kommer från annat svenskt lärosäte och ska studera en eller flera kurser](#page-1-0)  på det egna lärosätet
- [Inresande utbytesstudenter på forskarnivå](#page-6-0)
- [Utresande utbytesstudenter, antagen till ämne på forskarnivå vid det egna lärosätet](#page-4-0)

# **Notera att utbytesstudier på forskarnivån hanteras helt ekvivalent med grund- och avancerad nivå.**

Mer information om hur utbytesstudier hanteras hittar du i [Lathund: Utbytesstudier](https://ladok.se/wp-content/uploads/2018/06/Lathund-Ladok-1.0.0-Utbytesstudier.pdf).

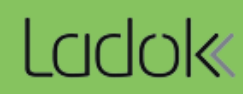

Exemplet visar en doktorand som är antagen till ämne på forskarnivå vid ett annat svenskt lärosäte och som nu ska studera en eller flera kurser/motsvarande vid det egna lärosätet.

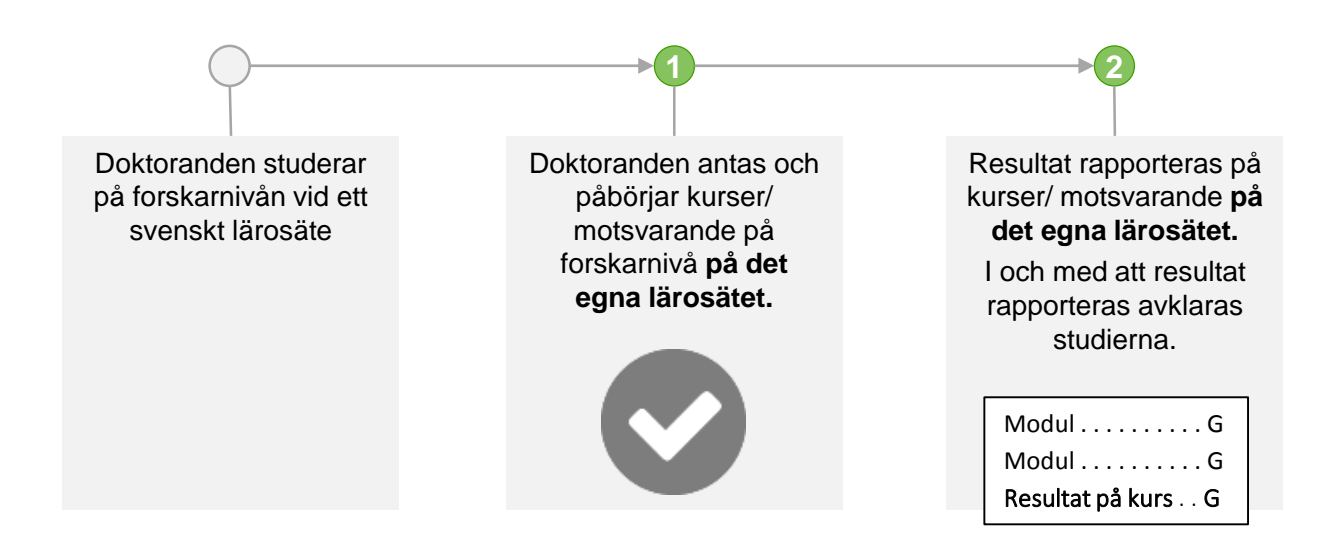

Eftersom doktoranden har ett deltagande på ett svenskt lärosäte är hen etablerad i Ladok redan\*. Användare med möjlighet att göra nationell sökning kan söka fram doktoranden.

# **Lägga in deltagande**

Eftersom doktoranden inte ska läsa utbildningen (kurser/motsvarande) inom ett program eller ämne på forskarnivå på det egna lärosätet läggs kurser/motsvarande som fristående.

För att anta doktoranden till utbildningen:

- Lägga till (anta) till fristående kurs på kurstillfälle som erbjuds till flera doktorander
- Lägga till (anta) till fristående kurs med individuellt tillfälle
- Skapa individuellt åtagande (anta) under "Fristående kurser"

Doktoranden kopplas till det egna lärosätet när det förväntade deltagandet läggs in, hädanefter kan användare alltså söka fram doktoranden utan att göra en nationell sökning.

#### **Studiebehörighet**

Vid behov kan studiebehörighet för kurstillfälle dokumenteras för doktoranden under: *Studentuppgifter → Studiebehörighet*

# **Resultat**

När doktoranden fullföljt kursen/motsvarande rapporteras resultat in.

<span id="page-1-0"></span>*\* Gäller för de lärosäten som är inne i nya Ladok. Har lärosätet inte gått in i nya Ladok kan doktoranden behöver etableras i Ladok först.* 

# **Uppföljning**

För att söka fram **HST** och **HPR** för doktorander som läser utbildning på forskarnivå vid ett svenskt lärosäte som inte är det egna lärosätet kan man välja och begränsa och gruppera enligt nedan:

#### **Exempel 1.**

Ingen begränsning görs i utsökningen.

Gruppera på: Utbildningstyp för kurspaketering som första nivå, och gruppera på Utbildningstyp för kurs som andra grupperingsnivå. Om man önskar kan man dessutom lägga till Kurs eller Kurstillfälle som andra grupperingsnivå.

I resultatet redovisas utbildningstypen för kurs tillsammans med den kurspaketering den läses inom. I det här fallet handlar det om att söka ut doktorander som inte läser kursen/individuella åtagandet inom en paketering, på dessa rader visas texten "Ingår ej inom vald gruppering".

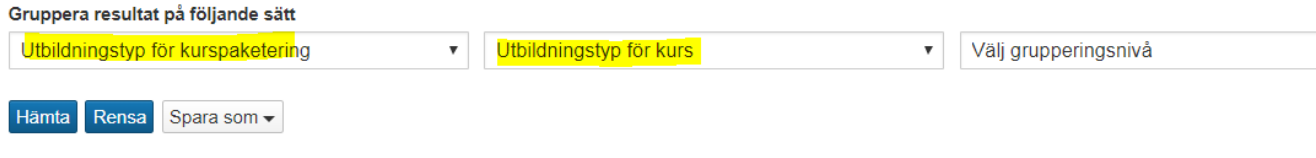

#### Resultat

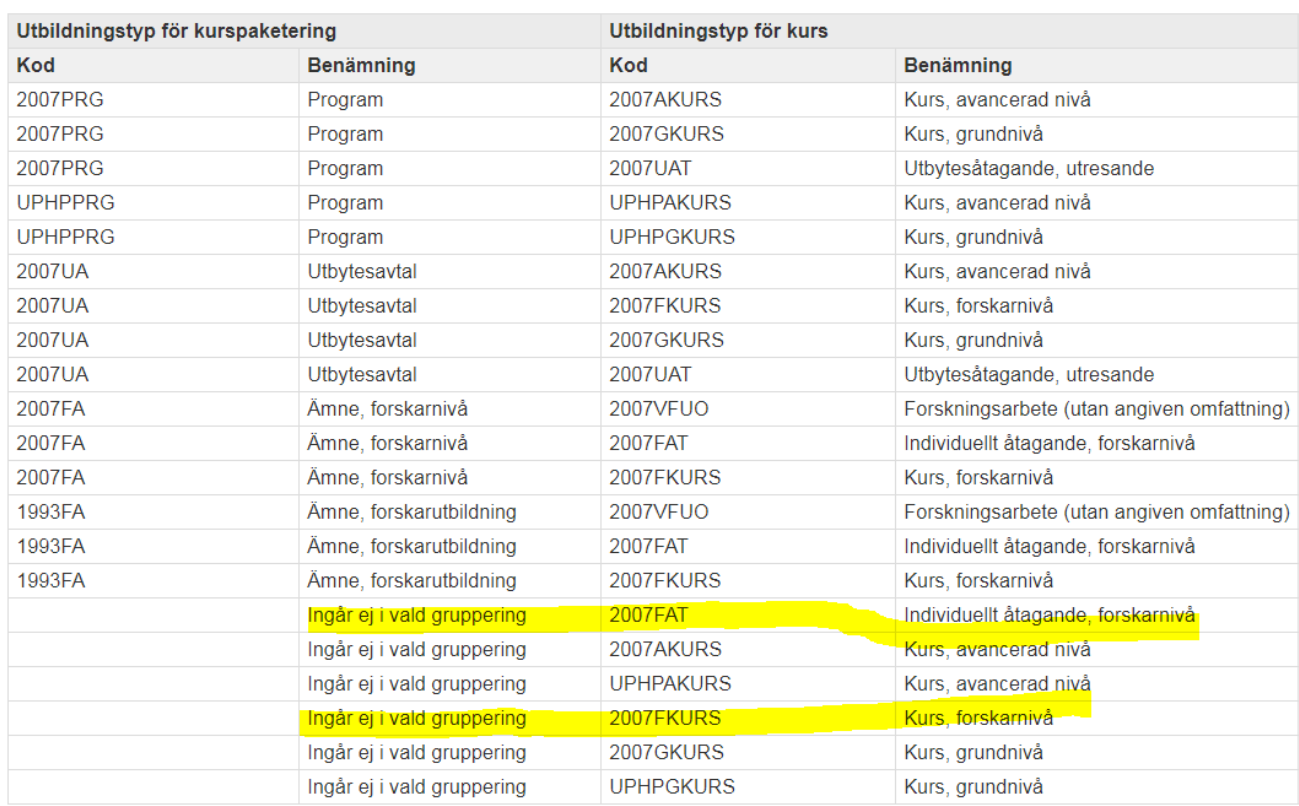

#### **Exempel 2:**

Begränsa på: "Fristående kurser" (kurser utanför kurspaketering) i utsökningen.

Gruppera sedan på: Utbildningstyp för kurs. Om man önskar kan man dessutom lägga till Kurs eller Kurstillfälle som andra grupperingsnivå.

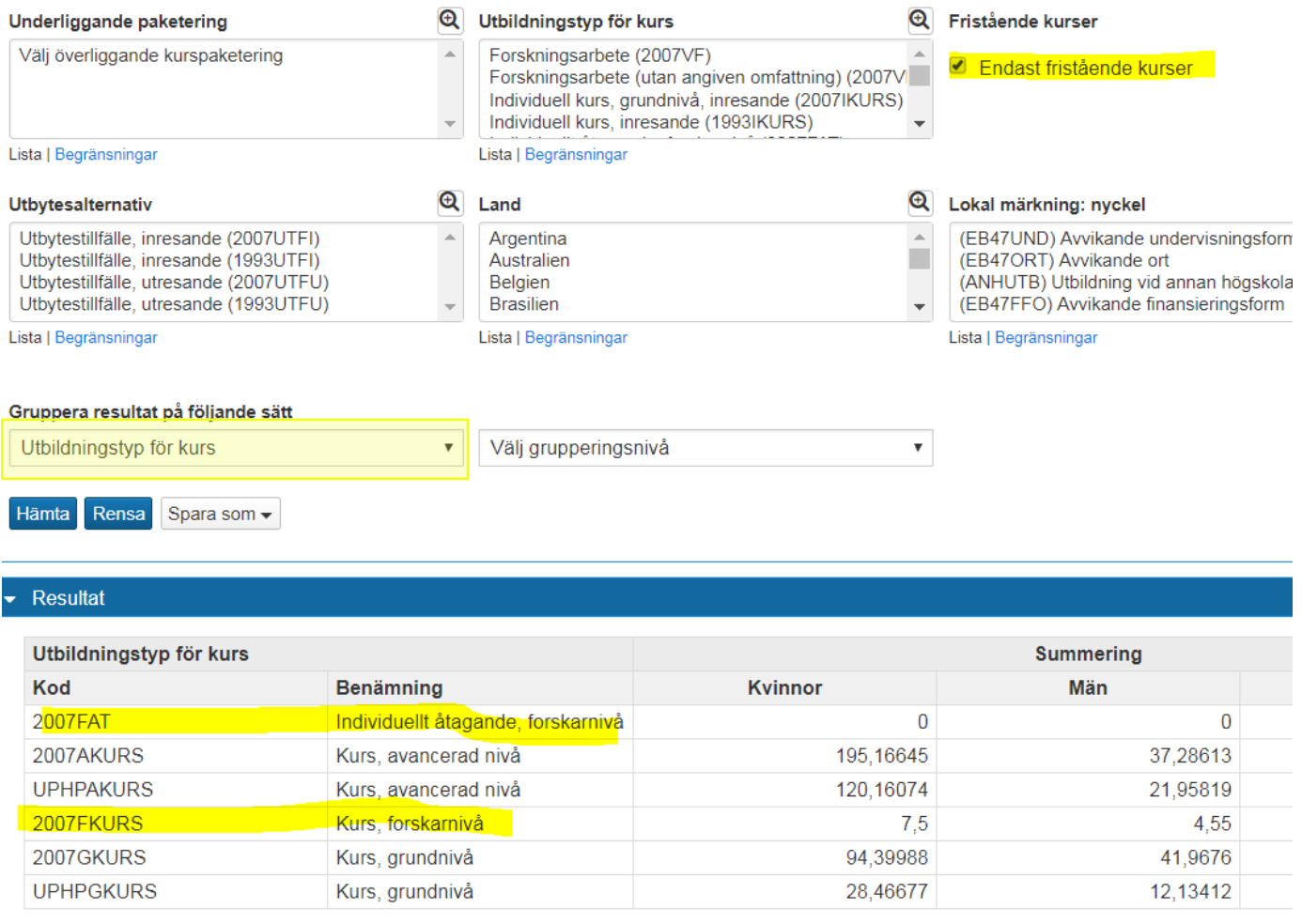

Ovanstående två exempel kan även användas i rapporten "**Studiedeltaganderegistrering**" men där räknas resultatet i antal studenter (doktorander).

Exemplet visar hanteringen av en doktorand som studerar vid ett utländskt lärosäte och nu kommer till det egna lärosätet för utbytesstudier.

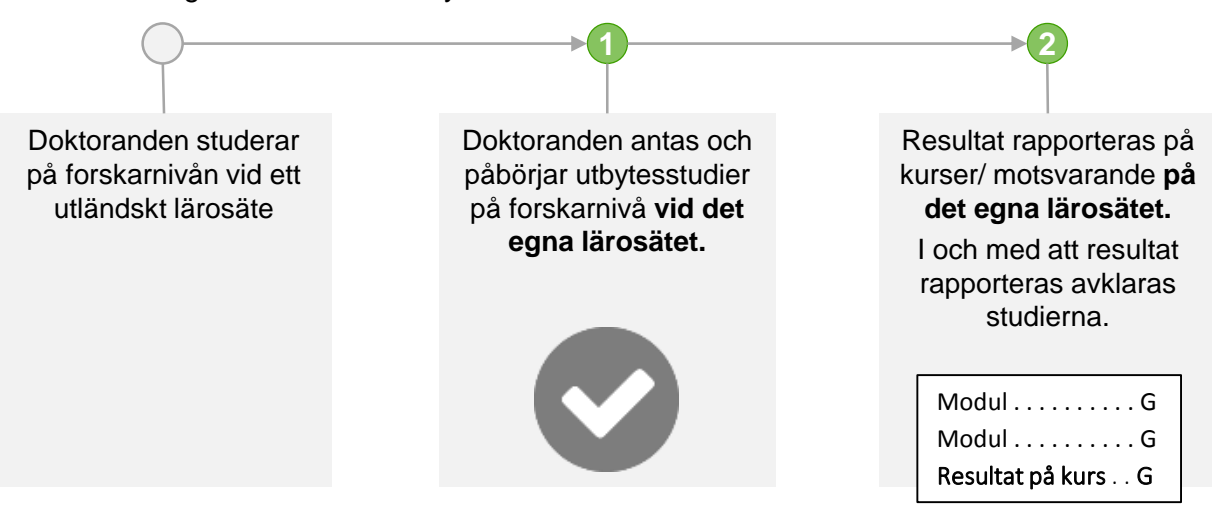

# **Etablera doktoranden i Ladok**

Eftersom doktoranden kommer från utländskt lärosäte är hen inte etablerad i Ladok ännu, det behöver du göra manuellt. Detta görs under: Studiedokumentation *→* Avancerat *→* Etablera identitetsuppgifter

# **Lägg in deltagande**

Deltagande på kurser/motsvarande för en inresande utbytesstudent läggs inom ett utbytesavtal med tillfälle för inresande studenter.

- 1. Skapa ett, eller använd ett befintligt, **Utbytesavtal** i Utbildningsinformation, under: *Utbildningsinformation → Övriga → Utbytesavtal*
- 2. Skapa ett tillfälle av typen **Utbytestillfälle, inresande** för det utbytesavtal som nyss skapades.
- 3. Lägg in deltagande på Utbytestillfället i doktorandens studieplan.

Görs under: *Studiedokumentation → \*sök fram doktorand\* → Studiedeltagande → Ny studieplan*

- 4. Inom utbytesavtal/utbytestillfälle inresande: lägg in förväntat deltagande (anta) på det som doktoranden ska studera, dvs.:
	- Kurstillfälle som erbjuds till flera doktorander på kurs på forskarnivå
	- Individuellt tillfälle på kurs på forskarnivå
	- Individuellt åtagande

# **Studiebehörighet**

<span id="page-4-0"></span>Vid behov kan studiebehörighet för utbytestillfället/kurstillfället dokumenteras för doktoranden under: *Studiedokumentation → \*Sök fram student\* → Studentuppgifter → Studiebehörighet*

# Doktorandens studiedeltagande ser nu ut så här:

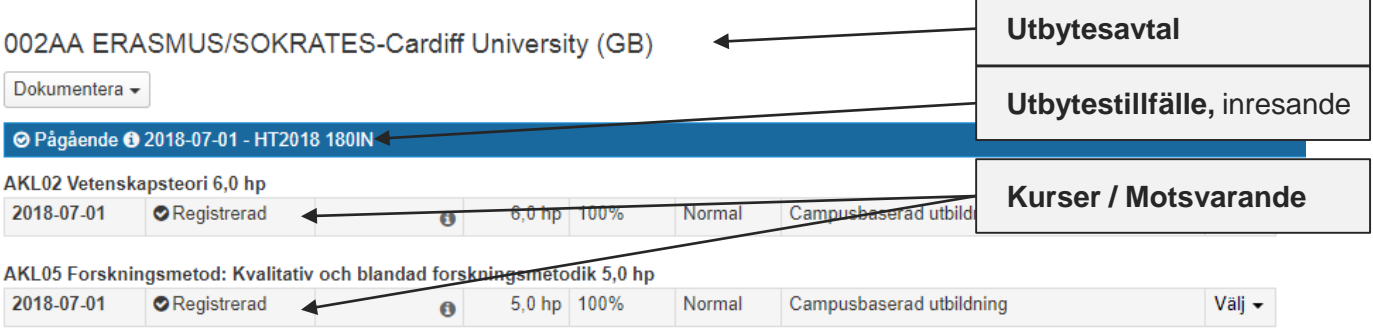

# **Resultat**

När doktoranden genomfört kursen/motsvarande rapporteras resultat in.

Exemplet visar en doktorand som är antagen till ämne på forskarnivå vid det egna lärosätet, och som nu är antagen på utbytesstudier vid ett utländskt lärosäte.

Utbytesstudierna ska räknas inom utbildningen på forskarnivå som doktoranden studerar.

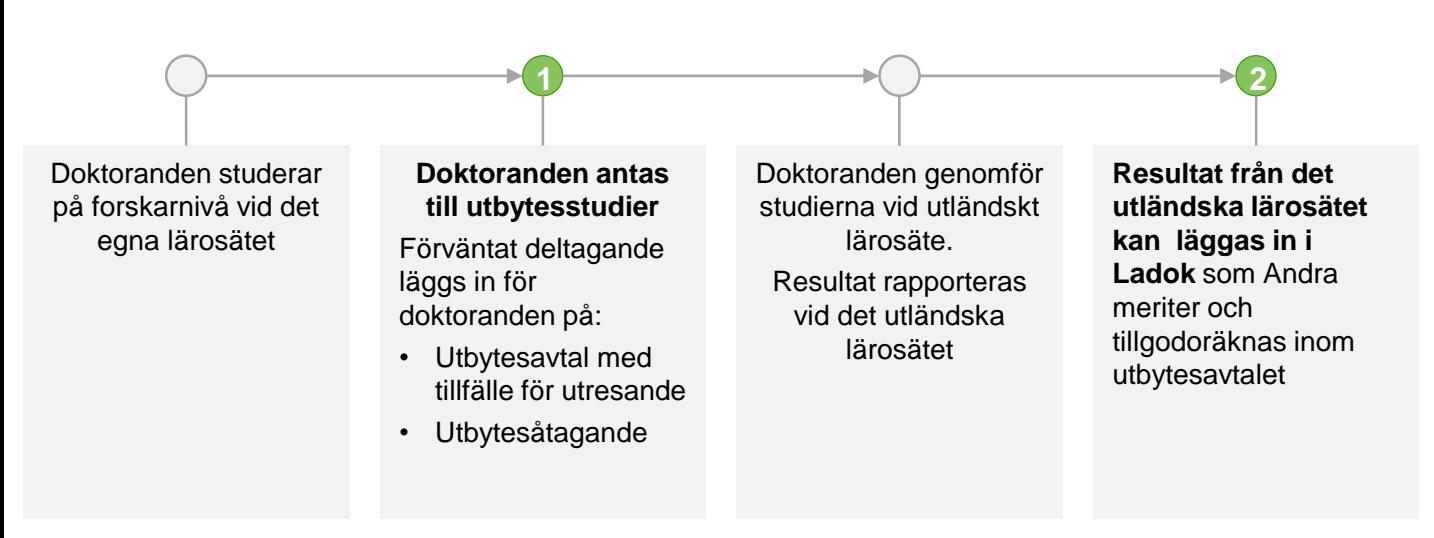

# **Lägg in deltagande**

För att registrera doktorandens deltagande på utbytesstudierna behöver ett förväntat deltagande läggas in på:

- Utbytesavtal med tillfälle för utresande (kurspaketering och kurspaketeringstillfälle)
- Utbytesåtagande med tillfälle (motsvarande kurs)
- 1. Skapa ett **Utbytesavtal,** eller använd ett befintligt, i Utbildningsinformation, under: *Utbildningsinformation → Övriga → Utbytesavtal*
- 2. Skapa ett tillfälle av typen **Utbytestillfälle, utresande** för det utbytesavtal som nyss skapades.
- 3. Lägg in deltagande på Utbytestillfället i doktorandens studieplan. Eftersom utbytesstudierna ska räknas inom utbildningen på forskarnivå som doktoranden har deltagande på, läggs Utbytestillfället inom Ämne på forskarnivå.

<span id="page-6-0"></span>Görs under: *Studiedokumentation → \*sök fram doktorand\* → Studiedeltagande → i raden för tillfället på Ämne på forskarnivå: Välj → Lägg till kurspaketering*

- 4. Nu behöver ett deltagande på **Individuellt utbytesåtagande** (2007FUAT) och **individuellt tillfälle** (2007FUATF) läggas in inom utbytesavtalet. Detta skapas från studentens studiedeltagande.
	- I raden för utbytestillfället: välj att lägga in ett nytt individuellt tillfälle.
	- Välj " Skapa individuellt åtagande inklusive tillfälle" och typ av kurs: "Individuellt utbytesåtagande, forskarnivå, utresande".
	- Lägg in uppgifter om det individuella utbytesåtagandet och det individuella tillfället.
	- Bekräfta. Det individuella utbytesåtagandet och tillfället skapas, och ett förväntat deltagande läggs in för doktoranden.
- 5. Registrera doktoranden utbytesåtagandet. Doktorandens studiedeltagande ser nu ut så här:

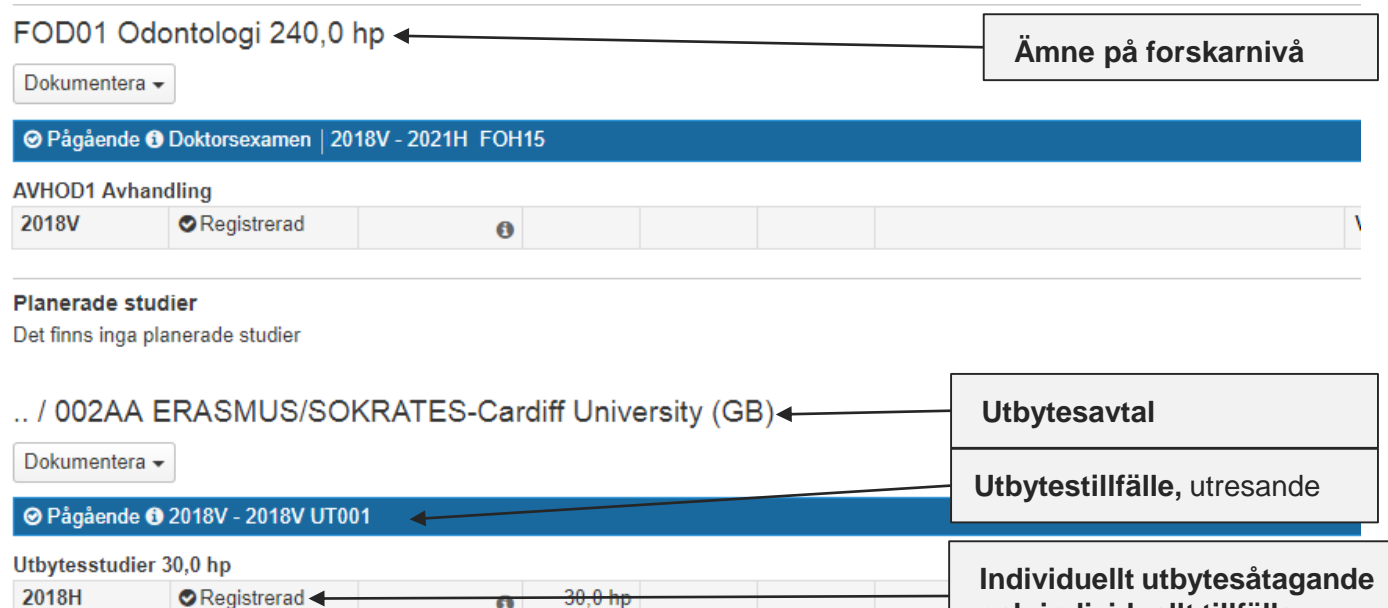

# **Resultat**

För ett utbytesåtagande kan deltagande registreras men inte resultat.

σ

Det innebär att när den utresande studenten kommer tillbaka från utbytesstudierna behöver resultat rapporteras i Ladok på annat sätt än på utbytesåtagandet.

# **Registrera resultat från det utländska lärosätet**

Resultat från det utländska lärosätet kan läggas in i Ladok som Andra meriter och efter det tillgodoräknas.

- När tillgodoräknandet skapas kan det kopplas till Utbytesavtalet (kurspaketering).
- Om Utbytesavtalet ligger inom Ämne på forskarnivå bör tillgodoräknandet kopplas till Utbytesavtalet. Eftersom Ämne på forskarnivå är den yttre kurspaketeringen för utbytesavtalet kopplas tillgodoräknandet automatiskt även till detta.

**och individuellt tillfälle**

# **Uppföljning**

För in- och utresande utbytesstudenter på forskarnivå kan du som första grupperingsnivå ange Utbytesalternativ (eller välja att begränsa på något av dem) och som andra grupperingsnivå ange Utbildningstyp på kurs.

I resultatet redovisas Individuella åtaganden/kurser på forskarnivå tillsammans med respektive utbytesalternativ:

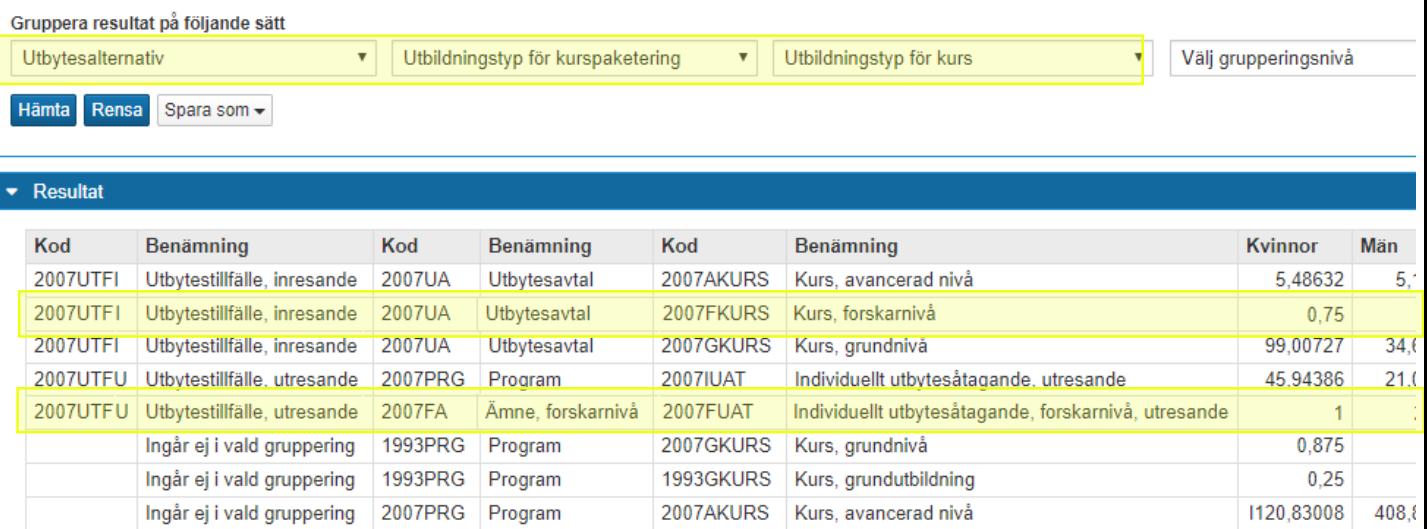

Notera att för att kunna särskilja utresande doktorander som åker på utbyte inom ramen för ämnestillfället, kan du inte begränsa på utbildningstypen 2007UA, eftersom begränsningen avser studentens yttersta kurspaketering. För utresande studenter är den yttersta kurspaketeringen Ämne på forskarnivå.

Vill du särskilja inresande doktorander kan du välja att begränsa på utbildningstypen 2007UA, eftersom utbytesavtalet är deras yttersta kurspaketering.